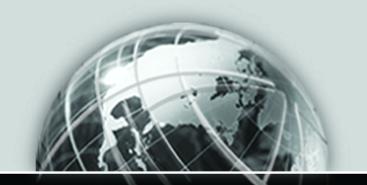

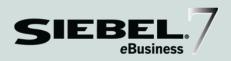

# SIEBEL eBUSINESS APPLICATIONS ACCESSIBILITY GUIDE

Version 7.5.3

12-FRM2WE

July 2003

Siebel Systems, Inc., 2207 Bridgepointe Parkway, San Mateo, CA 94404 Copyright © 2003 Siebel Systems, Inc. All rights reserved.

Printed in the United States of America.

No part of this publication may be stored in a retrieval system, transmitted, or reproduced in any way, including but not limited to photocopy, photographic, magnetic, or other record, without the prior agreement and written permission of Siebel Systems, Inc.

The full text search capabilities of Siebel eBusiness Applications include technology used under license from Hummingbird Ltd. and are the copyright of Hummingbird Ltd. and/or its licensors.

Siebel, the Siebel logo, ActiveBriefing, TrickleSync, TSQ, Universal Agent, and other Siebel product names referenced herein are trademarks of Siebel Systems, Inc., and may be registered in certain jurisdictions.

Supportsoft<sup>™</sup> is a registered trademark of Supportsoft, Inc. Other product names, designations, logos, and symbols may be trademarks or registered trademarks of their respective owners.

U.S. GOVERNMENT RESTRICTED RIGHTS. Programs, Ancillary Programs and Documentation, delivered subject to the Department of Defense Federal Acquisition Regulation Supplement, are "commercial computer software" as set forth in DFARS 227.7202, Commercial Computer Software and Commercial Computer Software Documentation, and as such, any use, duplication and disclosure of the Programs, Ancillary Programs and Documentation shall be subject to the restrictions contained in the applicable Siebel license agreement. All other use, duplication and disclosure of the Programs, Ancillary Programs and Documentation by the U.S. Government shall be subject to the applicable Siebel license agreement and the restrictions contained in subsection (c) of FAR 52.227-19, Commercial Computer Software - Restricted Rights (June 1987), or FAR 52.227-14, Rights in Data—General, including Alternate III (June 1987), as applicable. Contractor/licensor is Siebel Systems, Inc., 2207 Bridgepointe Parkway, San Mateo, CA 94404.

#### **Proprietary Information**

Siebel Systems, Inc. considers information included in this documentation and in Siebel eBusiness Applications Online Help to be Confidential Information. Your access to and use of this Confidential Information are subject to the terms and conditions of: (1) the applicable Siebel Systems software license agreement, which has been executed and with which you agree to comply; and (2) the proprietary and restricted rights notices included in this documentation.

# **Contents**

# **Using Siebel Accessibility Features**

| Customizing This Guide                                                              | 5   |  |
|-------------------------------------------------------------------------------------|-----|--|
| Accessibility Enhancements                                                          | 5   |  |
| Standard Interactivity Functionality                                                | 6   |  |
| Keyboard Accelerators Used with Accessibility Enhancements                          | 7   |  |
| Enabling Accessibility Features in Standard Interactivity Mode                      | 8   |  |
| Process Flow for Enabling Accessibility Features                                    | 8   |  |
| Creating a Second Application Object Manager for Use with Standard Interactivity Mo | de9 |  |
| Adding a Virtual Directory                                                          | 9   |  |
| Configuring an Employee Application CFG File for Accessibility                      |     |  |
| Best Practices for Customization                                                    | 10  |  |
| For More Information                                                                | 11  |  |
| Siebel SupportWeb                                                                   | 11  |  |
| Online Help                                                                         | 12  |  |
| Revision History                                                                    | 12  |  |

**Contents** 

1

*Siebel eBusiness Applications Accessibility Guide* provides information on the accessibility features available through Siebel 7.5.3 and how to enable these features in an implementation.

## **Customizing This Guide**

This guide is also available in Microsoft Word format, to allow your organization to customize it as necessary for users with disabilities.

To request a copy of *Siebel eBusiness Applications Accessibility Guide* in Word format, please contact us either by email or regular mail.

To contact us through regular mail, use this address:

Siebel Systems, Inc. Technical Publications Department 2207 Bridgepointe Parkway San Mateo, CA 94404-5009

To contact us through email, use this address: doc@siebel.com.

# **Accessibility Enhancements**

Release 7.5.3 includes accessibility enhancements that allow use of assistive technology hardware and software with Siebel eBusiness employee applications. These accessibility enhancements are available only in standard interactivity mode.

This chapter discusses:

- Differences in standard interactivity and high interactivity functionality
- Additional keyboard accelerators that are helpful with the accessibility enhancements

**NOTE:** These keyboard accelerators are available in both high interactivity and standard interactivity mode. However, accessibility features are available only in standard interactivity.

- How to enable Siebel accessibility features, including:
  - Deployment options

Standard Interactivity Functionality

- Creating a second Application Object Manager on the same Siebel Server for use with standard interactivity mode
- Creating a virtual directory for use with standard interactivity mode
- Editing an application's configuration file for accessibility in standard interactivity mode

The following sections discuss these topics in detail.

## **Standard Interactivity Functionality**

Siebel eBusiness Applications accessibility enhancements are available in standard interactivity mode only. The standard interactive client is based on the industry standard HTML tags. These standard HTML tags can be used with both Microsoft and non-Microsoft browsers and Web server technology and on various Windowsbased platforms. See *System Requirements and Supported Platforms* for specific information on which browsers, Web servers, and platforms are supported for use with standard interactivity mode.

There are some differences in functionality between high interactivity mode and standard interactivity mode. For Release 7.5.3, the following functionality is not available in standard interactivity mode:

- Dynamic editing
- Auto complete
- Drag-and-drop function for attachments
- Implicit save
- Client-side validation
- Extensible client framework
- Graphical flow designer

**NOTE:** Graphical flow designer is not available, but the workflow for a business process can be created in standard interactivity mode using standard list and form applets.

# **Keyboard Accelerators Used with Accessibility Enhancements**

The keyboard shortcuts in Table 1, which are available in both high interactivity and standard interactivity mode, provide additional functionality beyond the shortcuts listed in *Fundamentals* and also in *Siebel Online Help*. These shortcuts can be used with the accessibility enhancements that are available only in standard interactivity mode.

Some commands may be available through more than one shortcut, depending on your configuration.

**NOTE:** The Go to CTI toolbar and Go to Message Broadcast Bar shortcuts work in standard interactivity mode only if the parameter "AccessibleEnhanced =TRUE" is set in the SWE section of the configuration file.

**Table 1. Additional Keyboard Accelerators** 

| Action                      | Accelerator     | Comment                                                 |
|-----------------------------|-----------------|---------------------------------------------------------|
| Go To Next Applet           | CTRL+SHIFT+]    | Shifts focus to the first anchor of the next applet     |
| Go To Previous Applet       | CTRL+SHIFT+[    | Shifts focus to the first anchor of the previous applet |
| Go to Next Frame            | CTRL+SHIFT+=    | Shifts focus to the next frame in the screen            |
| Go To Previous Frame        | CTRL+SHIFT++    | Shifts focus to the previous frame in the screen        |
| Go To Show Menu             | CTRL+SHIFT+V    | Places focus on the Show menu                           |
| Go to CTI toolbar           | SHIFT+F2        | Sets focus to the CTI toolbar frame                     |
| Go to Message Broadcast Bar | SHIFT+F3        | Sets focus to the Message Broadcast Bar frame           |
| Siebel Back                 | ALT+LEFT ARROW  | Executes the Siebel back function                       |
| Siebel Forward              | ALT+RIGHT ARROW | Executes the Siebel forward function                    |
| Spell Check                 | CTRL+ALT+B      | Executes the spell check function                       |

For a standard list of basic keyboard accelerators, see Appendix A of *Fundamentals* on the *Siebel Bookshelf*. The list of basic keyboard accelerators is also available through *Online Help*.

# **Enabling Accessibility Features in Standard Interactivity Mode**

The most convenient way for most customers to deploy accessibility enhancements is to run in a mixed environment, where standard interactivity and high interactivity modes both reside on the same Siebel Server. A mixed-environment deployment on the same Siebel Server requires creation of a separate instance of the Application Object Manager. The procedures for setting up separate instances of the Application Object Manager and Siebel application are included in this section.

If only a small number of users require accessibility enhancements, an alternative to creating a separate instance of the Application Object Manager is to install either a Dedicated Web Client or a Mobile Web Client and then distribute updates to those users. For procedures on installing a Dedicated Web Client or Mobile Web Client, see *Siebel Web Client Administration Guide*.

### **Process Flow for Enabling Accessibility Features**

Enabling accessibility features requires completion of the following tasks:

- **1. Determine which deployment approach to use.** This guide assumes that most customer implementations will deploy high and standard interactivity in a mixed environment on the same Siebel Server.
- 2. Perform deployment tasks, based on deployment approach selected. Unless a high number of users require accessibility enhancements, most customer sites will want to deploy both high interactivity applications and the standard interactivity accessibility enhancements on the same Siebel Server. If deploying high and standard interactivity on the same Siebel Server, you need to:
  - **a** Define the second instance of the Application Object Manager. See "Creating a Second Application Object Manager for Use with Standard Interactivity Mode" on page 9.
  - **b** Set up a virtual directory on the Web Server (or SWSE). See "Adding a Virtual Directory" on page 9.

The Application Object Manager can support only one instance of the CFG file. If you are deploying a separate instance of the Application Object Manager to support accessibility, then define it and set up a virtual directory on SWSE.

**NOTE:** It is not necessary to define a second instance of the Application Object Manager for Dedicated or Mobile Web Client deployments or for mixed-environment deployments where high and standard interactivity do not reside on the same Siebel Server.

- **3. Modify the application CFG file.** The application CFG file must be modified to set accessibility and standard interactivity parameters, regardless of the deployment option chosen.
  - If you are deploying standard interactivity on the same Siebel Server where high interactivity mode is deployed, modify the CFG file associated with the Application Object Manager set up in Task 2.

• If you are deploying standard interactivity through a Dedicated or Mobile Web Client, perform this task in a client-side file associated with the appropriate application (such as Call Center), and then distribute that CFG file to the Siebel installations on the client machines.

For the necessary procedure, which applies to all deployment options, see "Configuring an Employee Application CFG File for Accessibility" on page 9.

# **Creating a Second Application Object Manager for Use with Standard Interactivity Mode**

After successfully installing the Siebel Server and Web server, system administrators can configure a new Application Object Manager so that an employee application with accessibility enhancements can be tested and deployed n standard interactivity mode.

**Caution:** It is recommended that you contact Siebel Technical Support when creating a second instance of the Application Object Manager on the same Siebel Server.

You create a new Application Object Manager using Siebel Server Manager. This process requires copying an existing Application Object Manager and then renaming the copy (for example, CallCenter 2).

See the chapter on using the Siebel Server Manager GUI in *Siebel Server Administration Guide* and follow the recommendations for creating defined components.

### **Adding a Virtual Directory**

To set up an accessibility configuration, you must add a virtual directory named application name\_si in the Web server.

For information on how to add a virtual directory, see Siebel Server Installation Guide for Microsoft Windows.

## Configuring an Employee Application CFG File for Accessibility

Enabling accessibility features requires setting up a separate CFG file for use with standard interactivity.

#### To configure an employee application for accessibility

- 1. Set up a Siebel Server following standard procedures.
  - See the chapter on Application Object Manager administration in *Siebel Server Administration Guide* for additional instructions.
- 2. Navigate to siebsrvr\bin\language\ and create a new CFG file (for example, the uagent.cfg file for Siebel Call Center) by copying an existing one.
- **3.** Modify the new CFG file.
  - **a** Rename the copy (for example, uagent 2.cfg).
  - **b** Change the following parameters in your configuration file in the SWE section:

#### Best Practices for Customization

- ◆ Change HighInteractivity to FALSE.
- ◆ Change ExtendedKeyboard to TRUE.
- **c** Add the following additional lines in your configuration file in the SWE section:
  - ◆ ApplicationStyle = EmployeeFacing
  - ♦ AccessibleEnhanced = TRUE
- **4.** If you are deploying standard interactivity and high interactivity on the same Siebel Server, modify the eapps.cfg to add *application name\_*si as the Web server directory. You can copy the [/application name\_language] section and make changes in it.

```
[/application name_si]
ConnectString = siebel://GATEWAY_NAME:2320/siebel/SCCObjMgr_si/SIEBEL_SERVER_NAME
```

**5.** Restart the Siebel Server and Gateway Server.

### **Best Practices for Customization**

When customizing screens, views, and applets for accessibility, it is critical to understand the differences between standard interactivity and high interactivity functionality and to also avoid conflicts between the code and assistive technology applications. For a description of differences between standard interactivity and high interactivity modes, see "Standard Interactivity Functionality" on page 6.

To create customizations that support accessibility features customers should use the following best-practice guidelines:

- **Define Edit Mode**. For any custom list applets, make sure to define an Edit Mode for each applet Web template, because the standard HTML document is not editable. A customer cannot perform an edit or query unless the Edit Mode template is included in the repository.
- Register custom bitmaps and add alternative text. Register any custom bitmaps in Siebel Tools and add alternative text (Alt Text). For example, the Company Information bitmap on the screen should have alternative text associated with the bitmap so that screen readers can identify and read appropriate text for bitmaps or icons.
- **Do not use the hard wrap HTML attribute.** Do not use "wrap=hard" as the value for the HTML Attribute property of the Control object type, because the "wrap=hard" attribute causes problems with screen readers.
- Avoid creating DHTML, HTML image maps, and Java applets. DHTML, HTML image maps, and Java applets can be misread by screen readers and other assistive technology software. Use standard HTML, if possible. If DHTML is necessary, full testing should be performed.

For further information on configuration requirements and options, see *Configuration Guidelines* and *Siebel Tools Reference*.

### For More Information

The following sources provide additional information related to accessibility enhancements.

#### Siebel SupportWeb

Siebel SupportWeb provides access to the most-recent update of the *Siebel Bookshelf*. Additional information about how to use Siebel eBusiness Applications accessibility enhancements may also be available on Siebel SupportWeb through Release Notes or Technical Notes.

To access product documentation on SupportWeb, go to:

http://ebusiness.siebel.com/supportweb

Log in using the email address and password given to you by Siebel Support Services. Choose the Browse/Search Knowledge Base link in the Self Service applet. Then, choose either Product Documentation or Technical Notes in the left navigation menu.

**NOTE:** The Production Documentation category includes links to the *Siebel Bookshelf, Release Notes*, server installation guides, and *System Requirements and Supported Platforms*.

If you do not have this email address and password, contact Support Services at support@siebel.com.

**Siebel Bookshelf.** The following documents on *Siebel Bookshelf* provide additional useful information for implementing accessibility enhancements:

■ Fundamentals

*Fundamentals* includes a list of basic keyboard accelerators. These keyboard accelerators are available for general use in either high interactivity or standard interactivity mode and can be used with accessibility features in addition to those provided in Table 1 on page 7.

- Configuration Guidelines
- Siebel Tools Reference
- Siebel Server Administration Guide
- Siebel Server Installation Guide for Microsoft Windows
- Siebel Web Client Administration Guide

**System Requirements and Supported Platforms.** Systems Requirements and Supported Platforms describes the hardware and software requirements for Siebel eBusiness Applications, Siebel Tools, Siebel Server, and ancillary and supported third-party software.

**Technical Notes**. Technical Notes include information about specific topics related to implementation, configuration and usage of Siebel Applications. Siebel support staff continues to revise and expand this collection of notes to include new information that is of use to you.

**Release Notes.** Release Notes address known product issues so that the latest, highest quality software is available to Siebel customers.

Revision History

## **Online Help**

The list of basic keyboard accelerators is also available through Online Help.

# **Revision History**

Siebel eBusiness Applications Accessibility Guide, Version 7.5